#### **Knihovní katalog – Portaro**

Státní oblastní archiv v Plzni

Program se skládá z těchto částí, které jsou v hlavním menu:

Domů

Vyhledávání

(Exempláře)

(Zprávy)

Můj účet

Oblíbené

Rejstříky

Zajímavé tituly

Statistiky

(Nastavení)

## Před přihlášením uživatele:

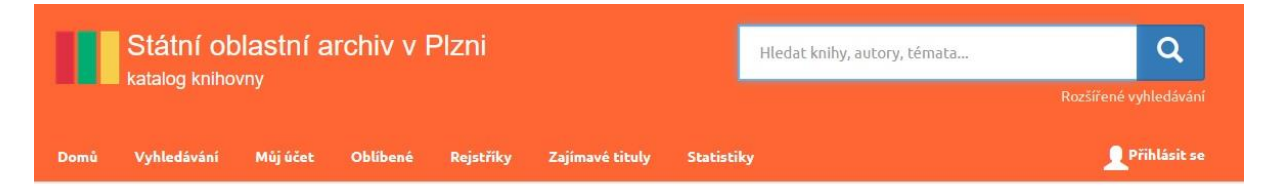

#### Po přihlášení uživatele:

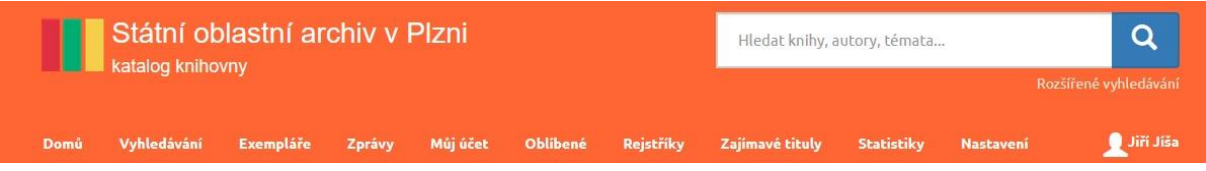

Pro samotné vyhledávání titulů není třeba mít svůj účet a přihlašovat se….

#### **VYHLEDÁVÁNÍ**

Vyhledávat můžeme **ve vyhledávacím okně v pravém horním rohu**. Do kolonky napište řetězec slov, který může obsahovat část názvu knihy, autora, téma, žánr, místo /např.: *Klatovy 2012* a program zobrazí všechny knihy, články a další dokumenty, u kterých v popisu nalezne zadaná slova/. Nebo klikneme na záložku **VYHLEDÁVÁNÍ** a do jednotlivých kolonek vyplníme údaje, dle kterých knihu hledáme. Vyplníme údaje, které o knize víme, co nejpřesněji.

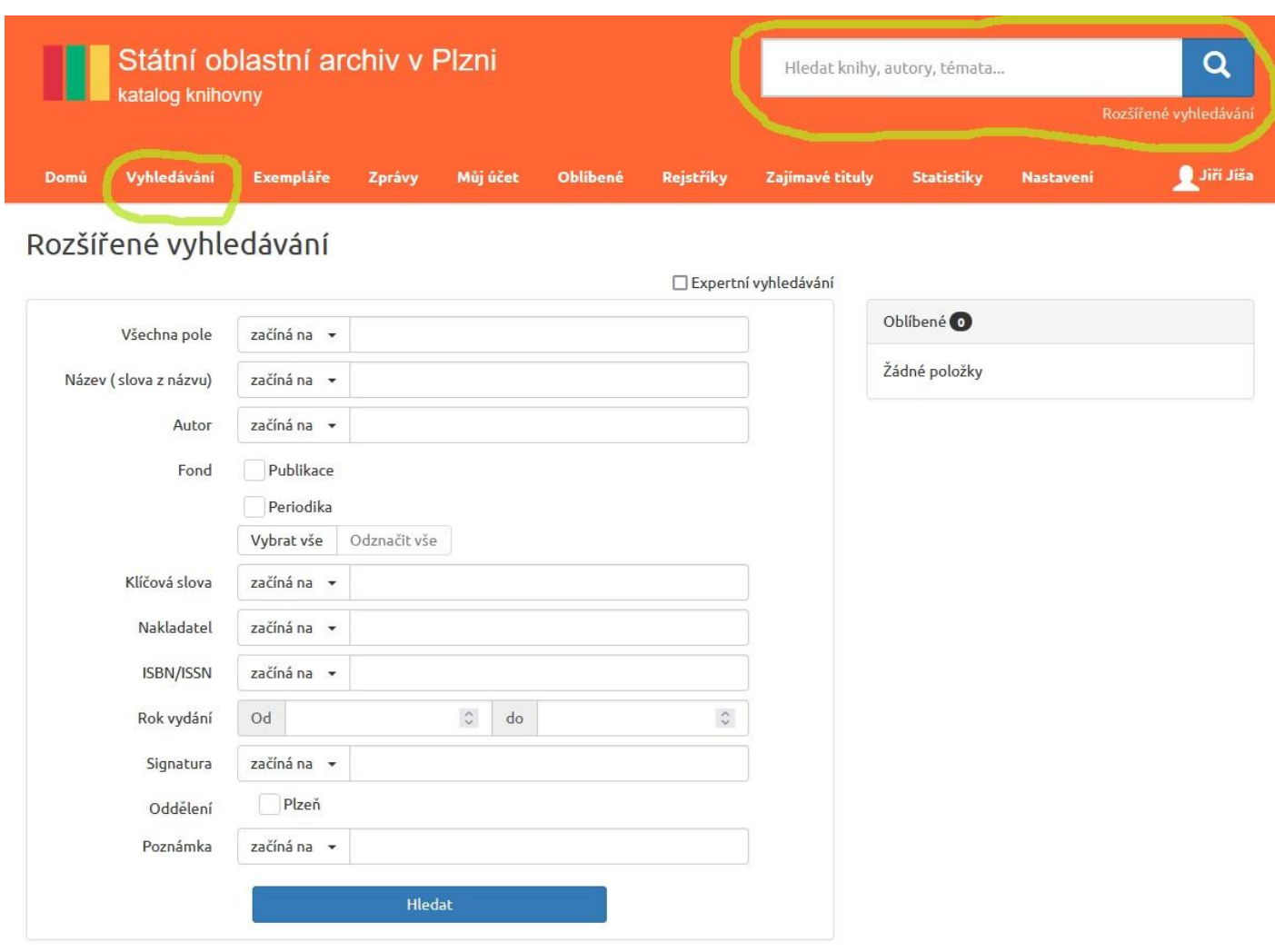

## MOŽNOSTI HLEDÁNÍ

Podle názvu - do kolonky NÁZEV (Slova z názvu) vyplníme slovo: příkl. *Archiv* – zobrazí se všechny knihy, které mají v názvu slovo *Archiv*.

Podle autora – do kolonky AUTOŘI vepíšeme jméno autora – zobrazí se nám všechny knihy, které máme od tohoto autora v katalogu.

Podle klíčových slov – do kolonky KLÍČOVÁ SLOVA vepíšeme slovo, které vyjadřuje, o čem kniha pojednává. (př.: Habsburkové) – zobrazí se nám všechny knihy, které pojednávají o stejném předmětu, jenž hledáme.

Podle nakladatele – do kolonky NAKLADATEL vepíšeme jméno nakladatelství, které hledáme – zobrazí se všechny knihy, které od tohoto nakladatelství máme v katalogu (př.: *Academia*)

Podle ISBN – pokud známe č. ISBN, můžeme je zadat do kolonky ISBN/ISSN zobrazí se přímo kniha, kterou hledáme.

Podle roku vydání – do kolonky ROK VYDÁNÍ vepíšeme rok, ve kterém hledaná kniha vyšla – zobrazí se seznam knih, které vyšly v hledaném roce.

#### **Program nabízí možnost hledání podle více údajů najednou.**

Příklad 1.: Do kolonky ROK VYDÁNÍ vepíšeme rok *2022*. Do kolonky NAKLADATEL vepíšeme *Academia*. Zobrazí se nám všechny knihy, které máme v katalogu a vyšli v roce *2022* v *nakladatelství Academia*.

Příklad 2: Do kolonky KLÍČOVÁ SLOVA vepíšeme slovo *Jan Hus*. Do kolonky NAKLADATEL vepíšeme *Academia*. – Zobrazí se nám všechny knihy, které máme v našem katalogu o *Janu Husovi*, a zároveň jsou vydané nakladatelstvím *Academia*. Například zadáme do vyhledávání *Jan Hus*, program nám vyhledal 72 záznamů. V pravém sloupci naleznete zpřesnění vyhledaných záznamů. Nejčastěji hledané bude dle autora – na obrázku vidíme, že bylo nalezeno více autorů, klikneme na požadovaného autora a program vybere knihy jen tohoto autora, které mají v názvu slovo *Jan Hus*. →

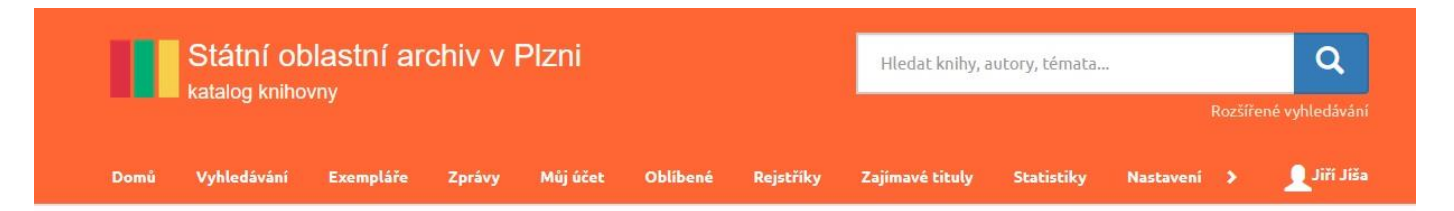

## Název (slova z názvu) = jan\*, hus\*

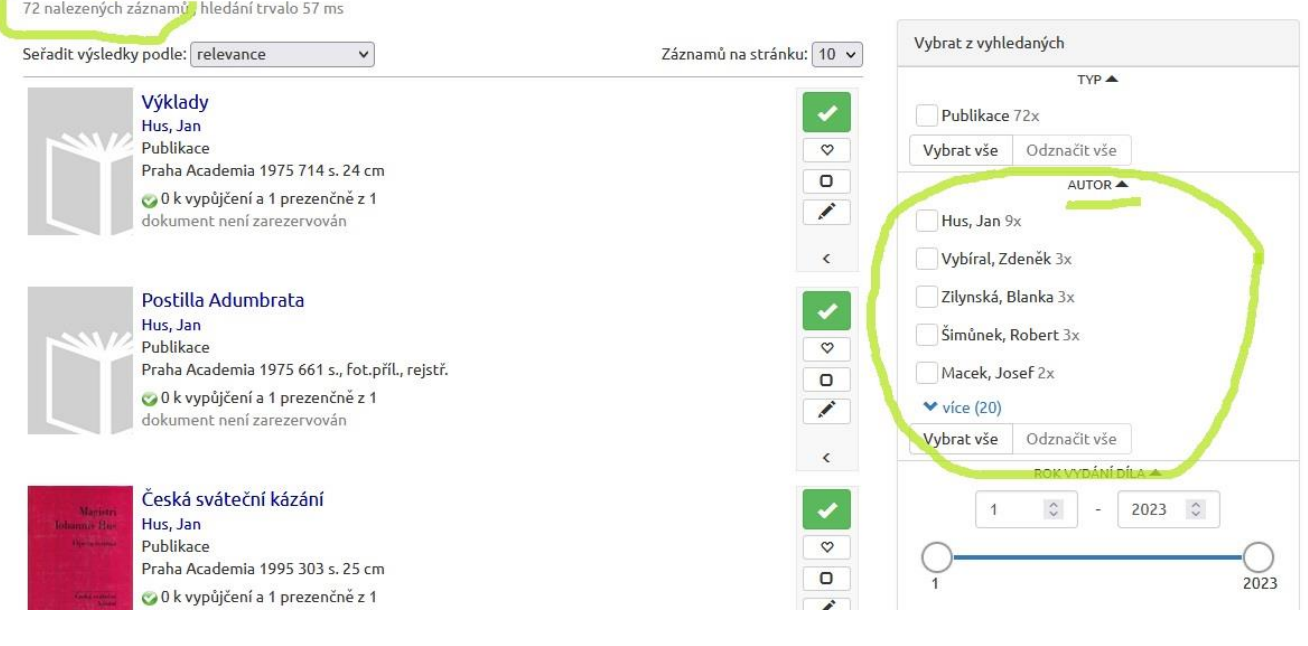

# VYHLEDÁVÁNÍ DLE KNIHOVNY

Pokud chceme vědět, jestli je hledaná kniha v naší knihovně, máme dvě možnosti:

1) Hned na úvodní stránce souborného katalogu si vybereme příslušnou knihovnu archivu a požadovanou knihu budeme hledat přímo tam…

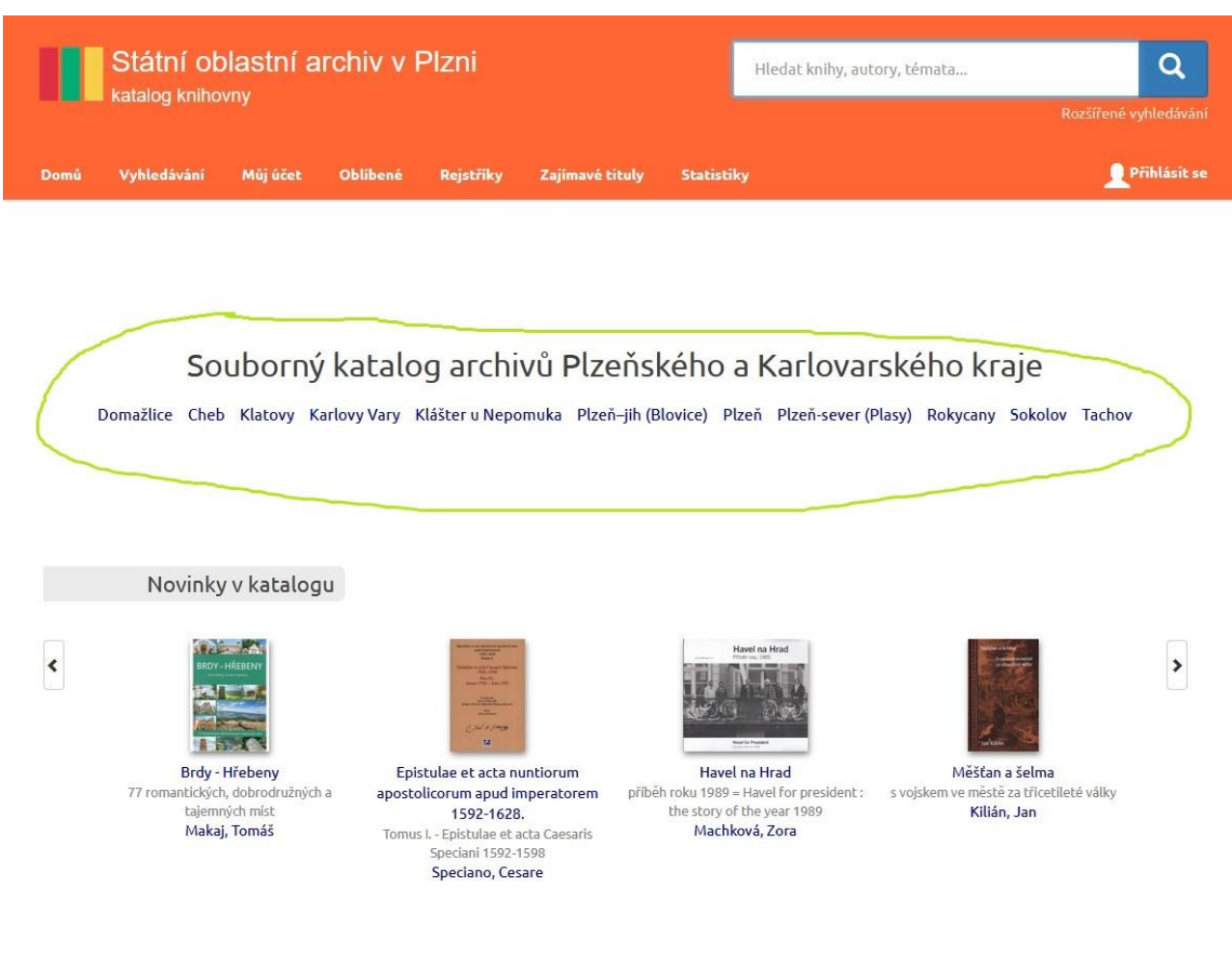

2) Nebo druhá cesta, kdy (nepoužijeme souborný katalog) po zadání dotazu na vyhledávání knihy se stačí **podívat v pravém sloupečku** do rubriky BUDOVY S EXEMPLÁŘI $\rightarrow$ 

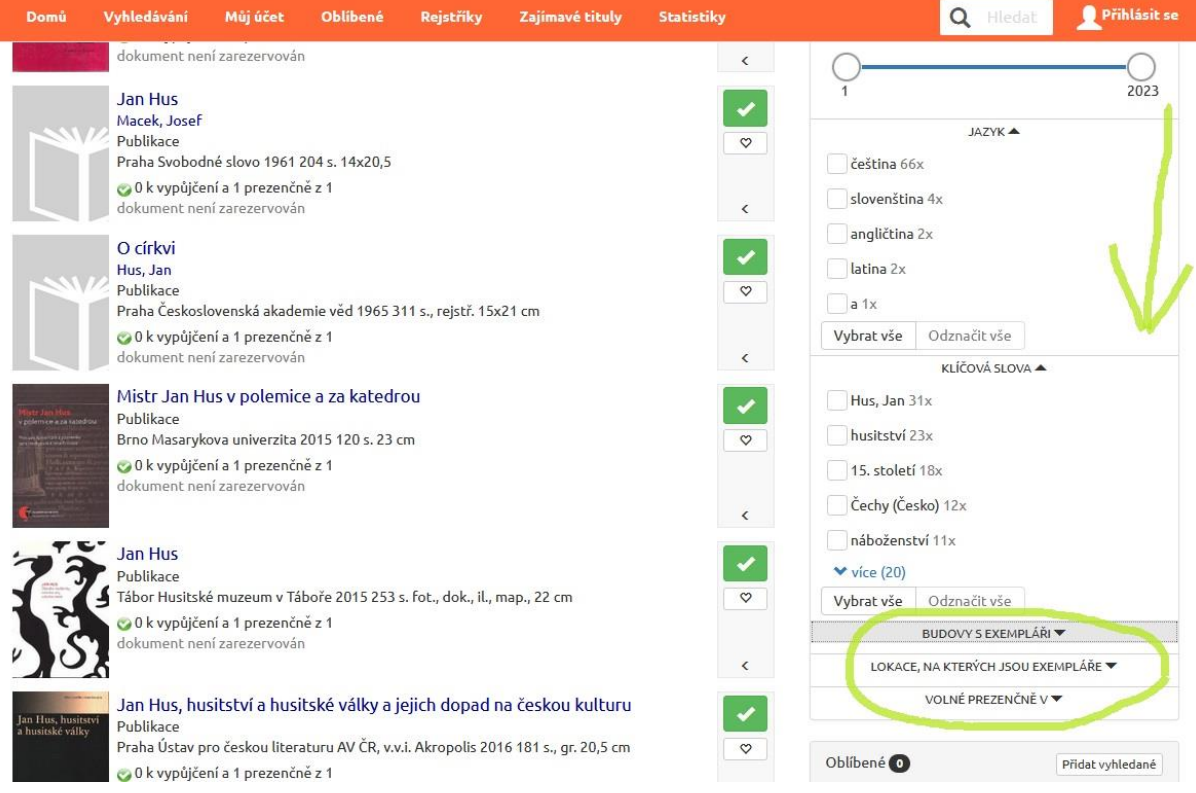

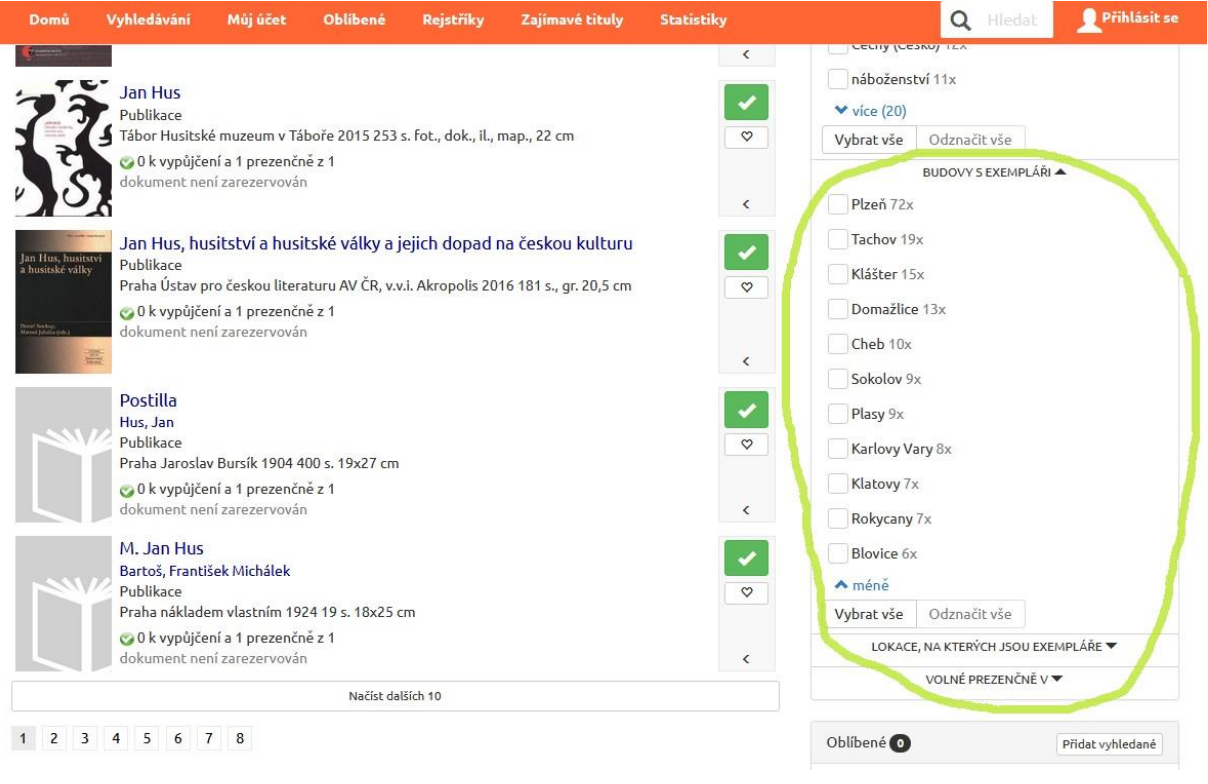